# **LE TELEPAIEMENT**

Pour les familles, les avantages sont nombreux :

### **confort :**

- Gain de temps par un mode de paiement adapté aux usages actuels.
- Connexion sécurisée avec un compte unique pour tous vos enfants scolarisés dans le collège.

### **Visibilité :**

- Visualisation de toutes vos créances (pour un ou plusieurs enfants).
- Visualisation des dates d'échéance.

### **Souplesse :**

- Choix de la créance à régler.
- Paiements modulables et immédiats, paiement partiel ou paiement en totalité de la créance.
- Retour immédiat du ticket de paiement.
- Historique des paiements visibles par la famille.

Si vous optez pour ce mode de paiement, inscrivez-vous sur Educonnect.

C'est simple, il vous faut juste le numéro de téléphone portable que vous avez indiqué lors de l'inscription de votre ou vos enfants au collège.

## **CONNECTION A EDUCONNECT**

- 1- Connectez vous à http://webetab.ac-bordeaux.fr/college-noes/
- 2- Cliquez sur l'onglet TELESERVICE (à gauche de l'écran) puis sur "Scolarité services".

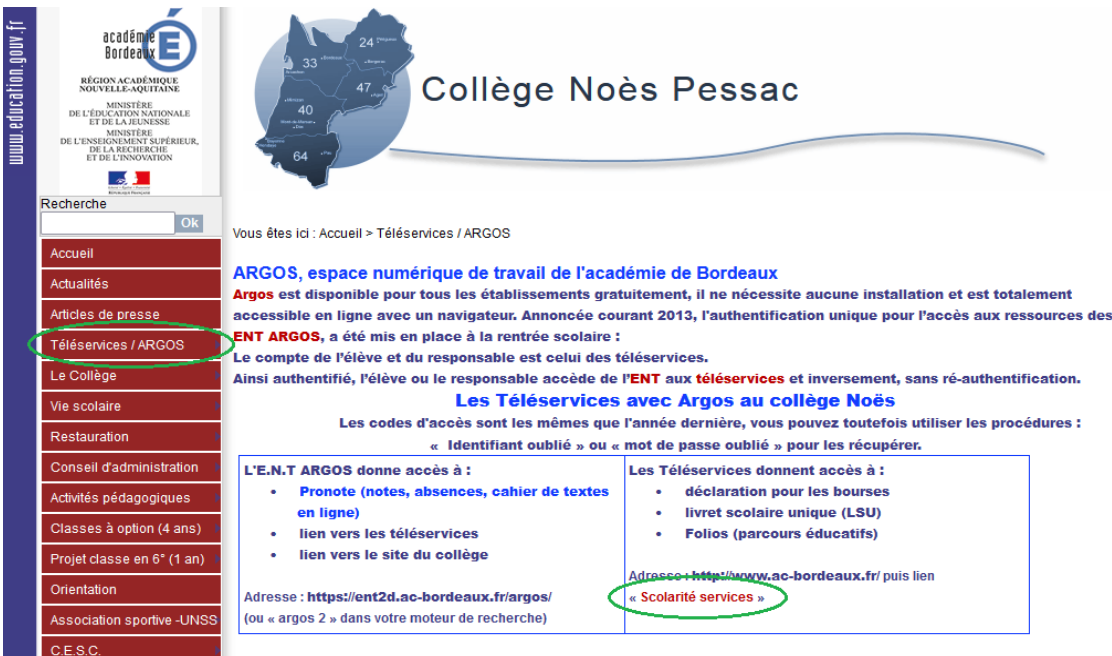

### 3- Cliquez sur "Représentant Légal".

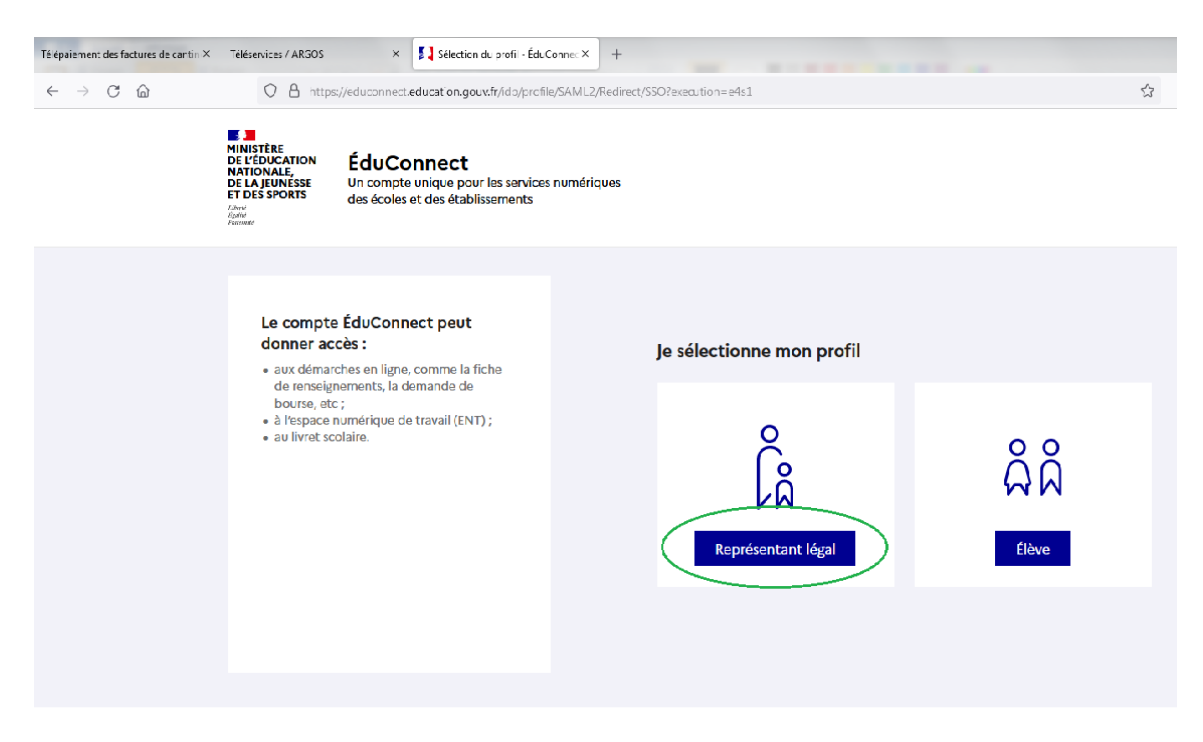

4- Si vous avez déjà un compte Educonnect, saisissez votre identifiant et votre mot de passe, puis cliquez sur "Se connecter".

Si vous n'avez de compte Educonnect, cliquez sur "Je n'ai pas de compte".

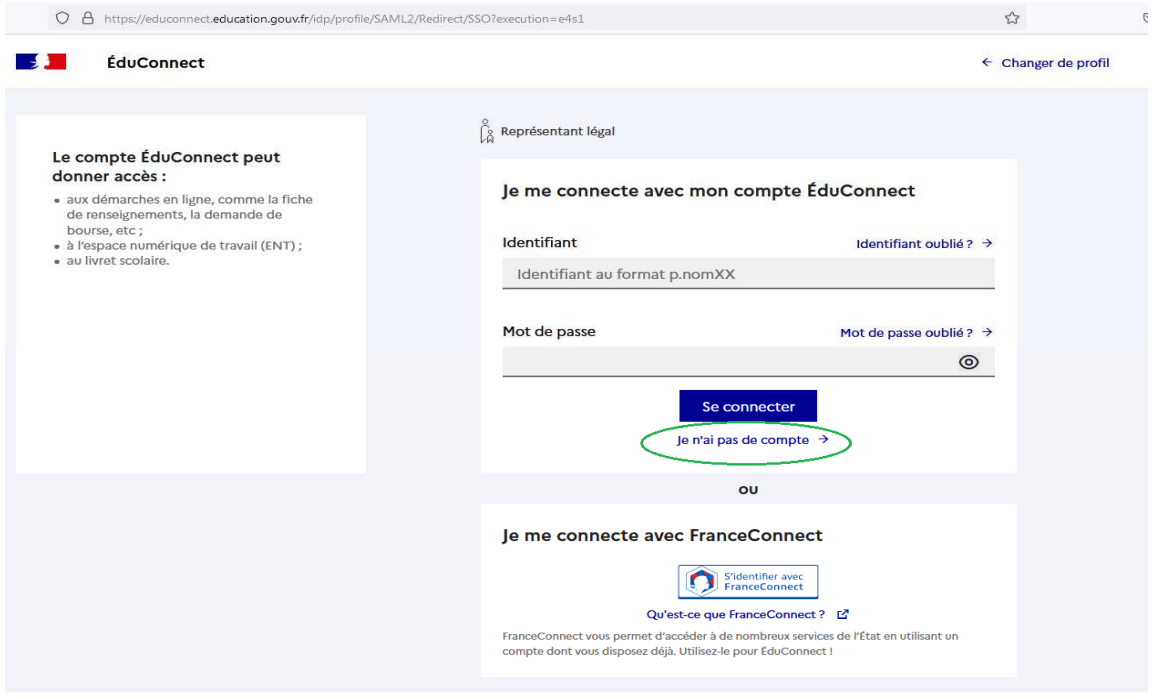

Saisissez ensuite votre nom, votre prénom et le numéro de téléphone portable que vous avez indiqué lors de l'inscription de votre enfant au collège.

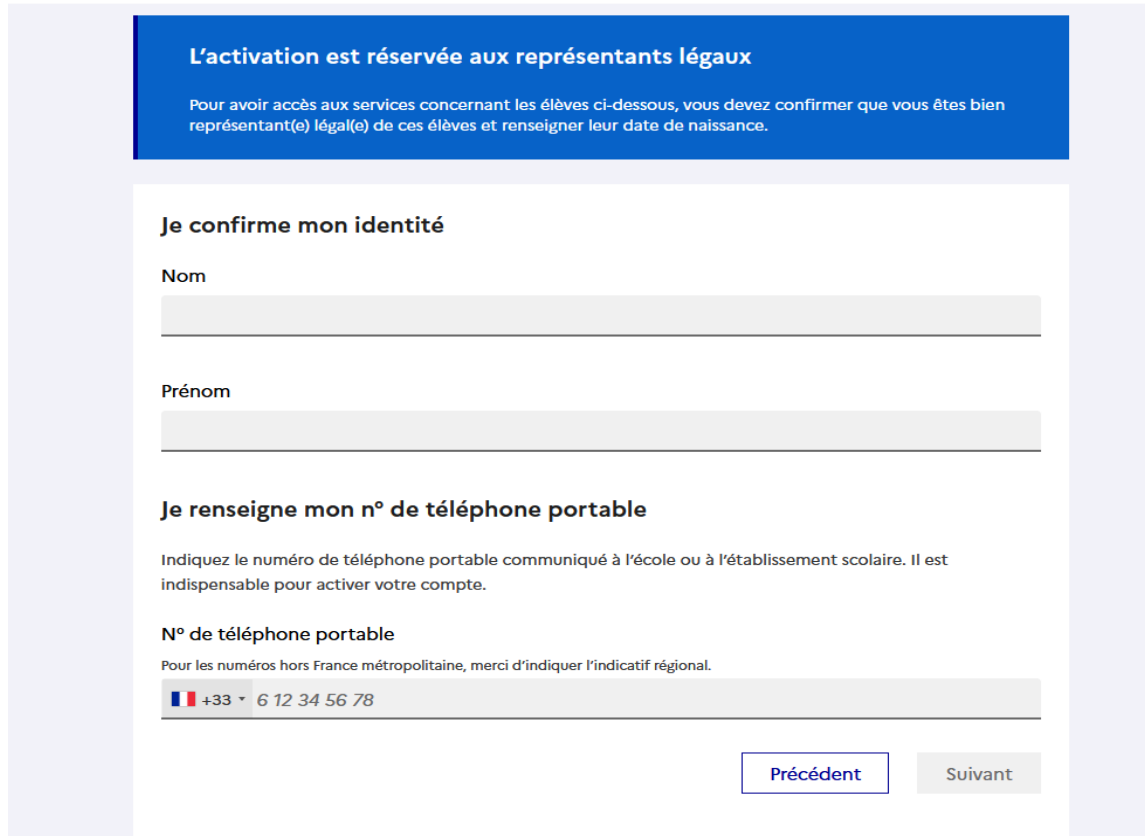

Enfin, saisissez le code que vous avez reçu par SMS et suivez les instructions à l'écran.

6- Une fois connecter à votre compte Educonnect, vous pourrez accéder entre autre, au paiement en ligne.

### **PAIEMENT EN LIGNE (TELEPAIEMENT)**

Sélectionner l'enfant concerné (en haut à droite de l'écran), puis cliquer sur l'onglet "Paiement en ligne des factures".

1- Onglet "Mes factures"

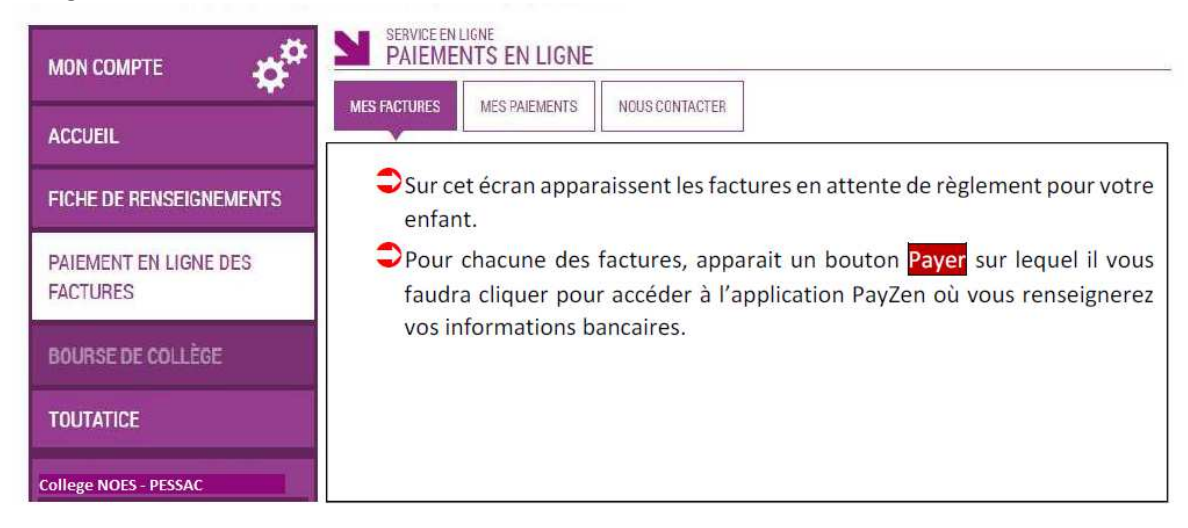

Si vous souhaitez payer la facture en plusieurs fois, n'oubliez pas de modifier le montant lors du paiement.

### 2- Onglet "Mes paiements"

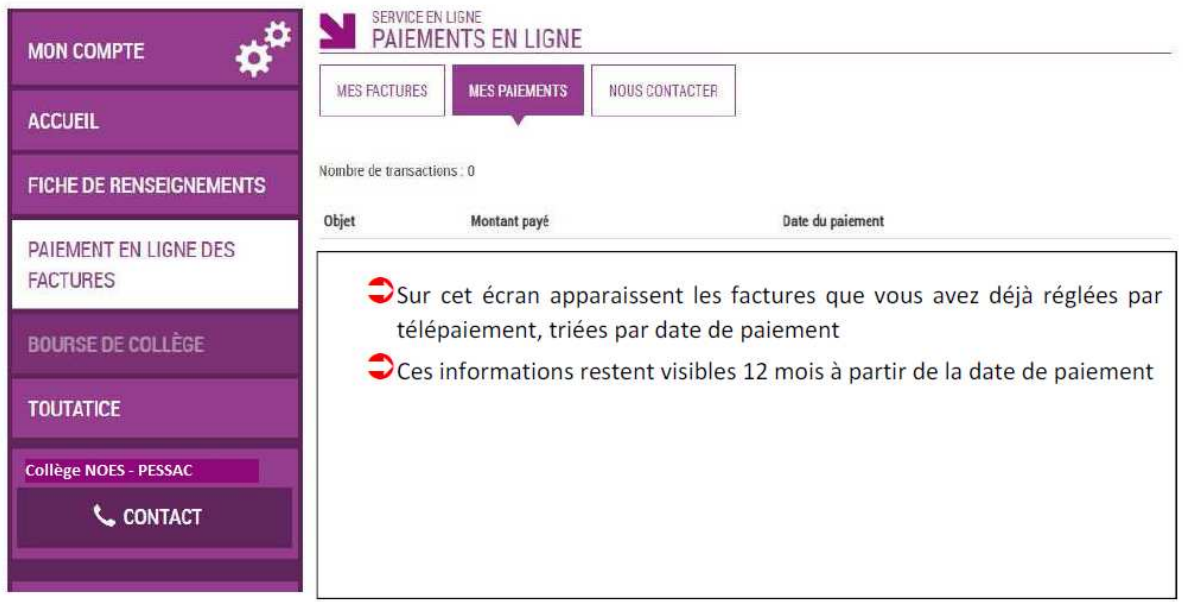

3- Onglet "Nous contacter"

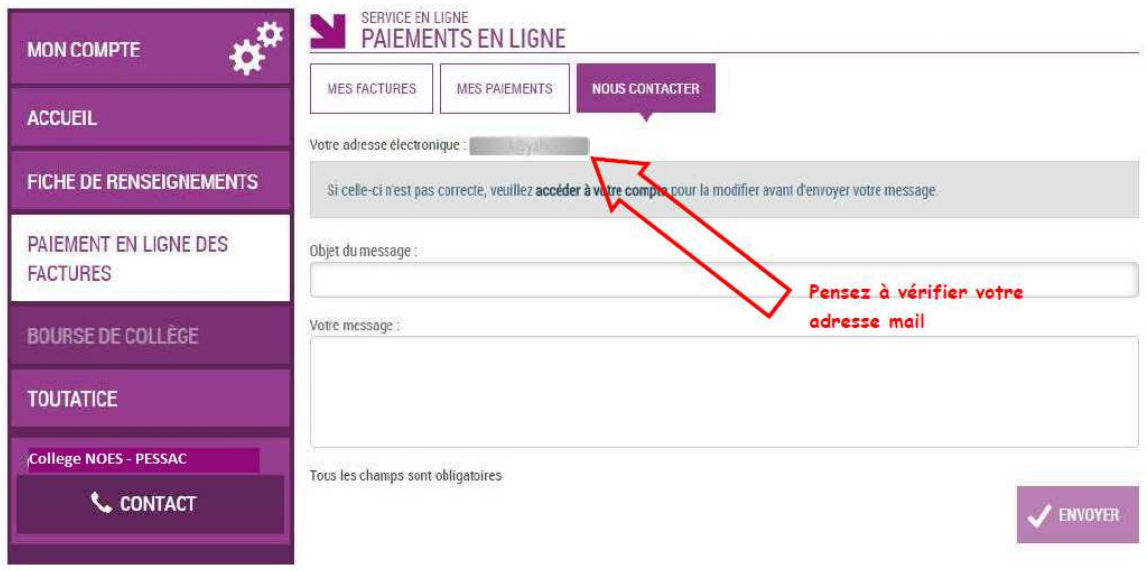

Ce dernier écran, vous permet de contacter le service intendance du collège en cas de soucis.